# MF253V Start

Lernen Sie Ihr Gerät kennen

ZTE CORPORATION NO. 55, Hi-tech Road South, Shenzhen, V.R.China Postleitzahl: 518057

#### RECHTLICHE INFORMATIONEN

Copyright © 2020 ZTE CORPORATION.

Alle Rechte vorbehalten.

Teile dieses Benutzerhandbuchs dürfen ohne die vorherige schriftliche Zustimmung der ZTE Corporation in keiner Form entnommen, vervielfältigt, übersetzt oder in irgendeiner Form und unter Verwendung beliebiger Mittel, ob elektronisch oder mechanisch, inklusive der Erstellung von Fotokopien und Mikrofilmen, verwendet werden.

Dieses Handbuch wird von der ZTE Corporation herausgegeben. Wir behalten uns das Recht vor, Druckfehler und Angaben ohne vorherige Benachrichtigung zu korrigieren oder zu ändern.

Versions-Nr.: R1.0

# Erstes Kennenlernen Ihres Geräts

## Aussehen

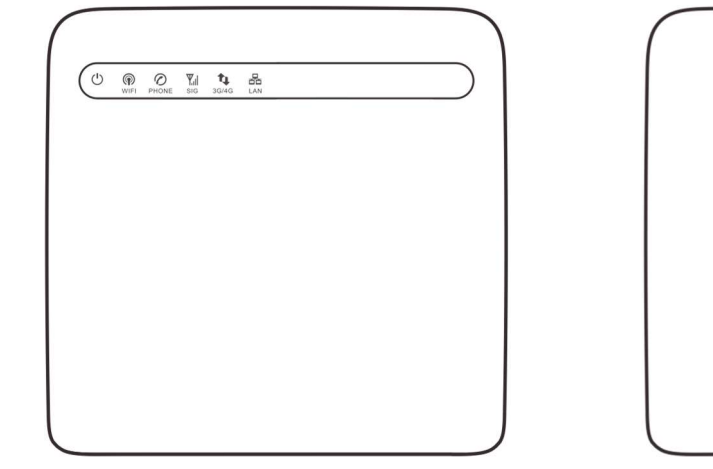

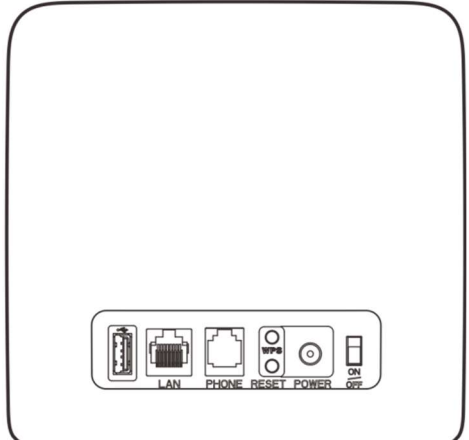

# HINWEIS:

Nutzen Sie bei Bedarf die externe Original-Antenne.

# Schnittstellenbeschreibung

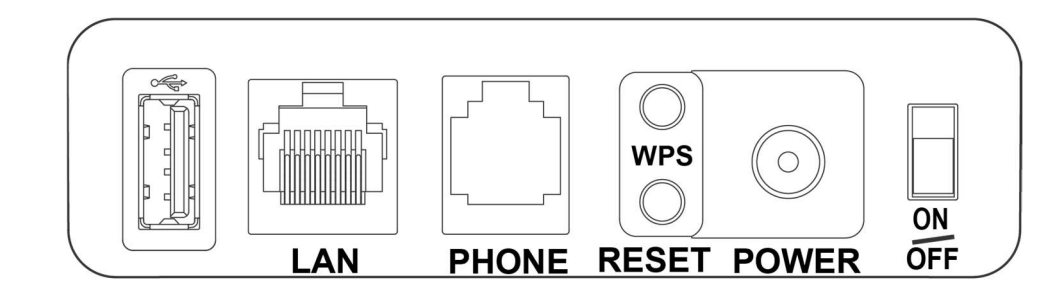

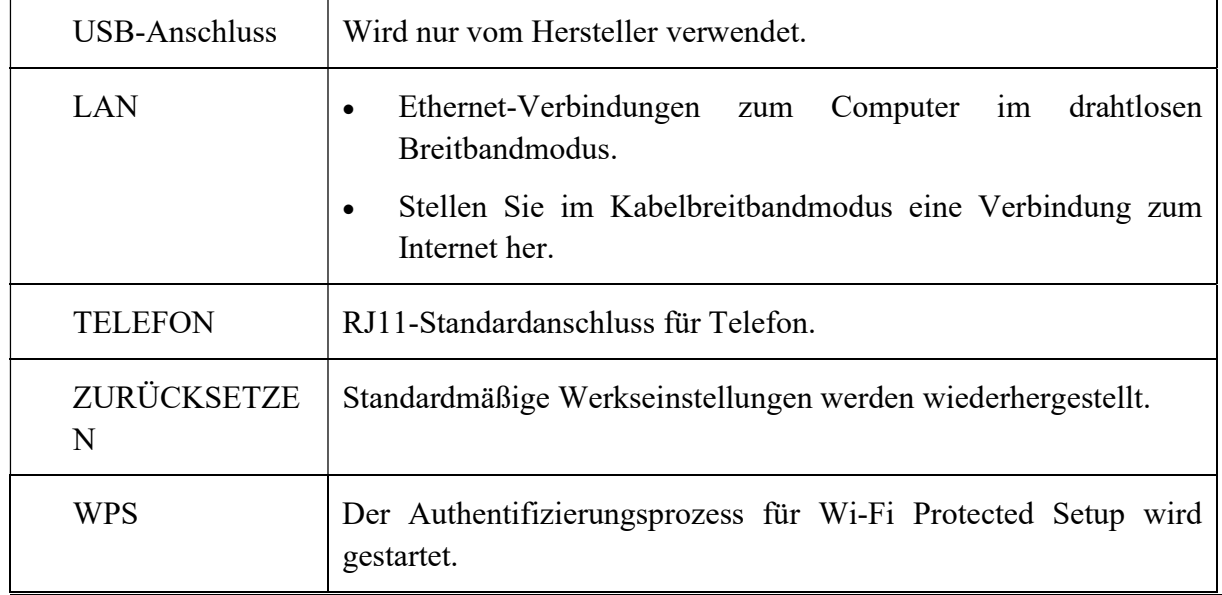

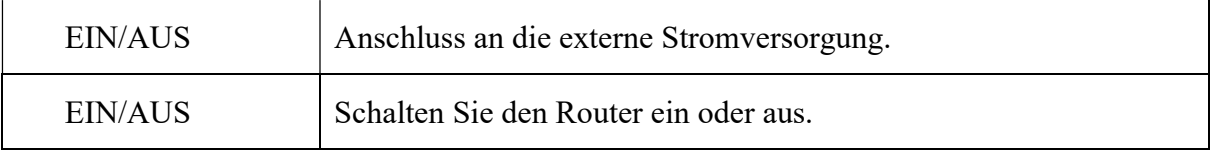

# Anzeigen

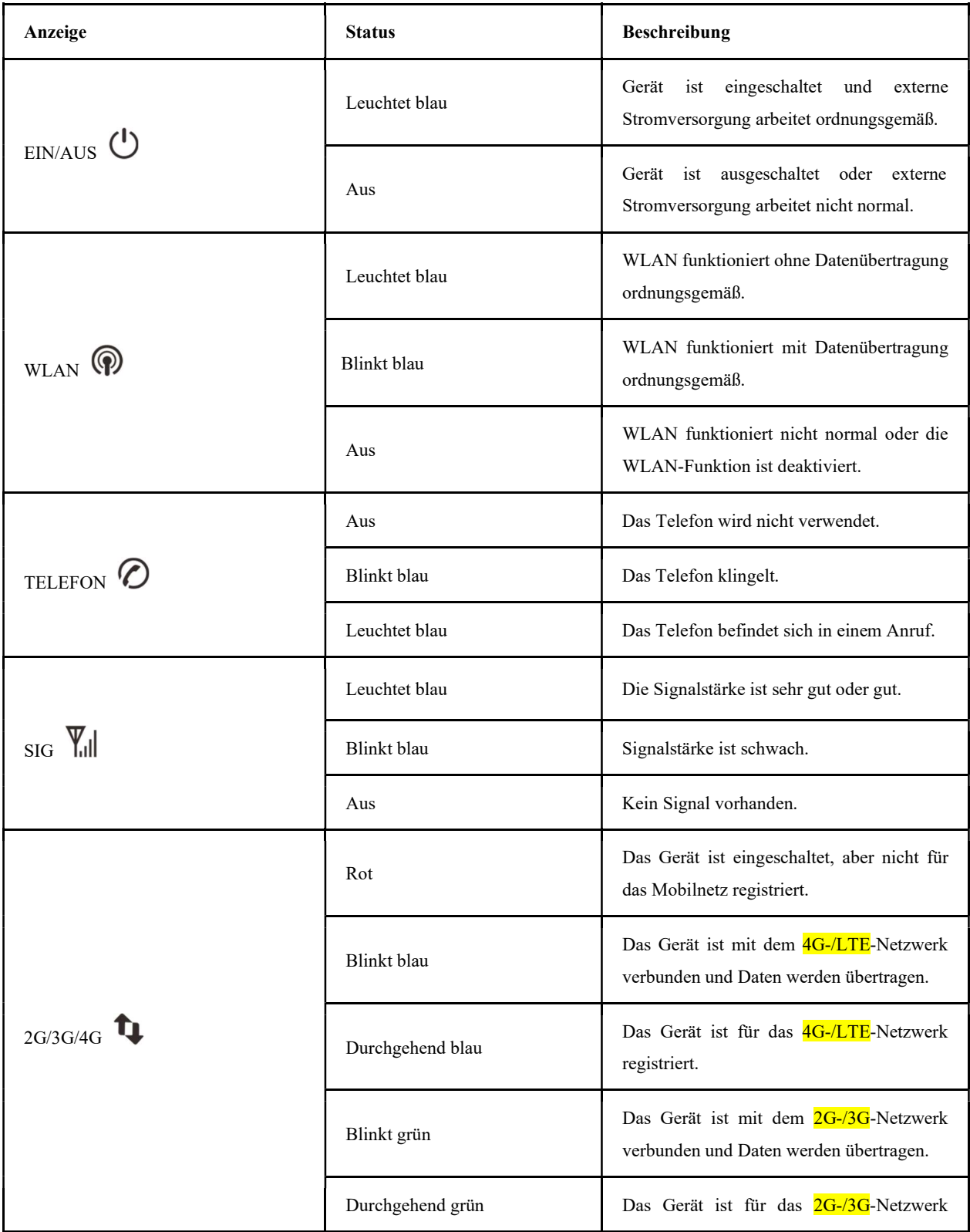

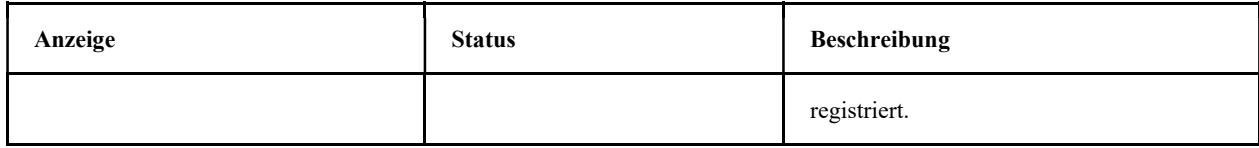

## **HINWEIS:**

Für die Telefonfunktion ist Netzwerkunterstützung erforderlich.

# Anschließen des Geräts

Beim Anschließen Ihres Geräts den Anweisungen auf dem Bild folgen.

Weitere Informationen finden Sie im Kapitel "Zugang zum Internet". Um den Festnetzanschluss oder das Mobilfunknetz für den Zugang zum Internet zu verwenden, zuerst die (U)SIM-Karte einlegen.

#### O WARNUNG!

Ihr Gerät unterstützt keine micro-/nano-SIM-Karten und keine anderen nicht-standardgemäßen SIM-Karten. Um das Gerät nicht zu beschädigen, nur diese Karten und Kartenhalter verwenden.

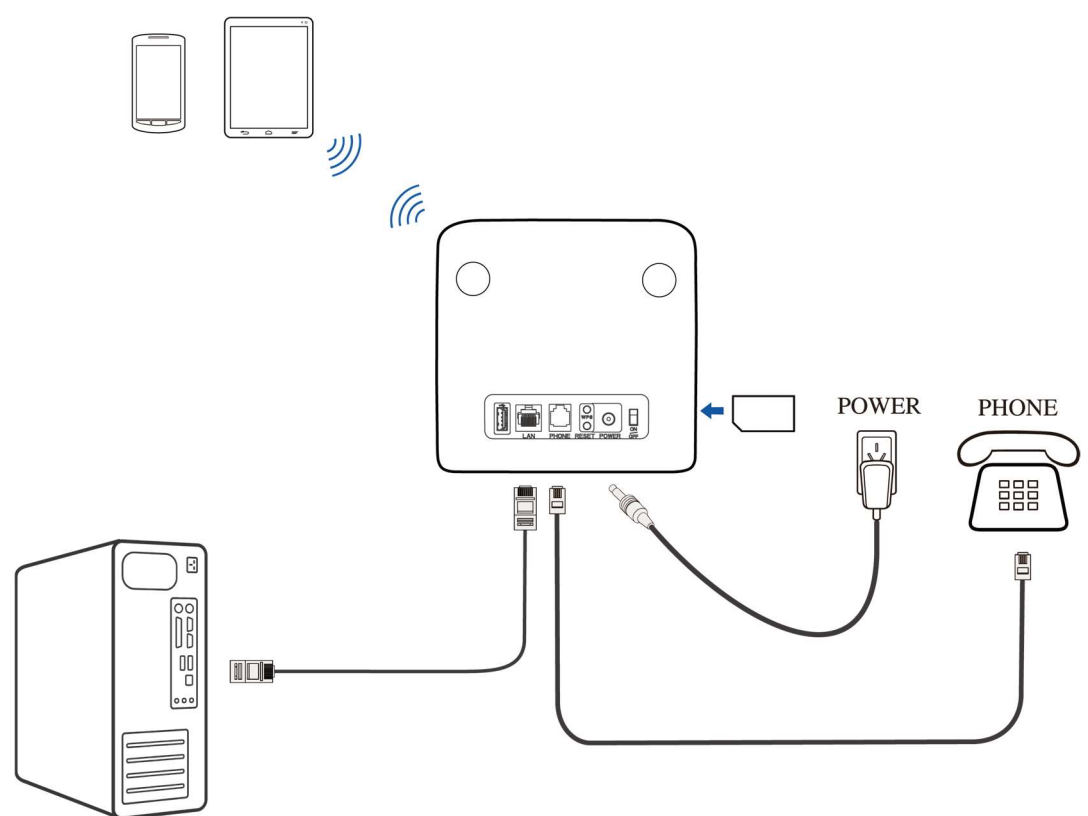

# Konfigurieren des PC

Im Folgenden wird beschrieben, wie Sie das Internetprotokoll in Windows für Ihre WLAN-Verbindung konfigurieren.

1. Rechtsklick auf Netzwerk und Eigenschaften wählen.

- 2. Wählen Sie Adaptereinstellungen ändern.
- 3. Klicken Sie mit der rechten Maustaste auf Drahtlosnetzwerkverbindung, und wählen Sie

#### Eigenschaften.

# **EX HINWEIS:**

Wenn Sie ein Netzwerkkabel verwenden, um Ihren PC mit Ihrem Gerät zu verbinden, klicken Sie mit der rechten Maustaste auf LAN-Verbindung, und wählen Sie Eigenschaften.

- 4. Wählen Sie Internetprotokollversion 4 (TCP/IPv4) und klicken Sie auf Eigenschaften.
- 5. Wählen Sie IP-Adresse automatisch beziehen und DNS-Serveradresse automatisch beziehen,

und klicken Sie auf OK.

## Eine Internetverbindung herstellen

Zuvor sicherstellen, dass die folgenden Voraussetzungen erfüllt sind:

- Ihr Gerät ist über ein Netzwerkkabel oder WLAN verbunden.
- Ihr PC wurde konfiguriert.

#### Die Internetverbindung herstellen:

1. Starten Sie den Internetbrowser und geben Sie http://192.168.0.1 in die Adressleiste ein. Die

Anmeldeseite wird angezeigt.

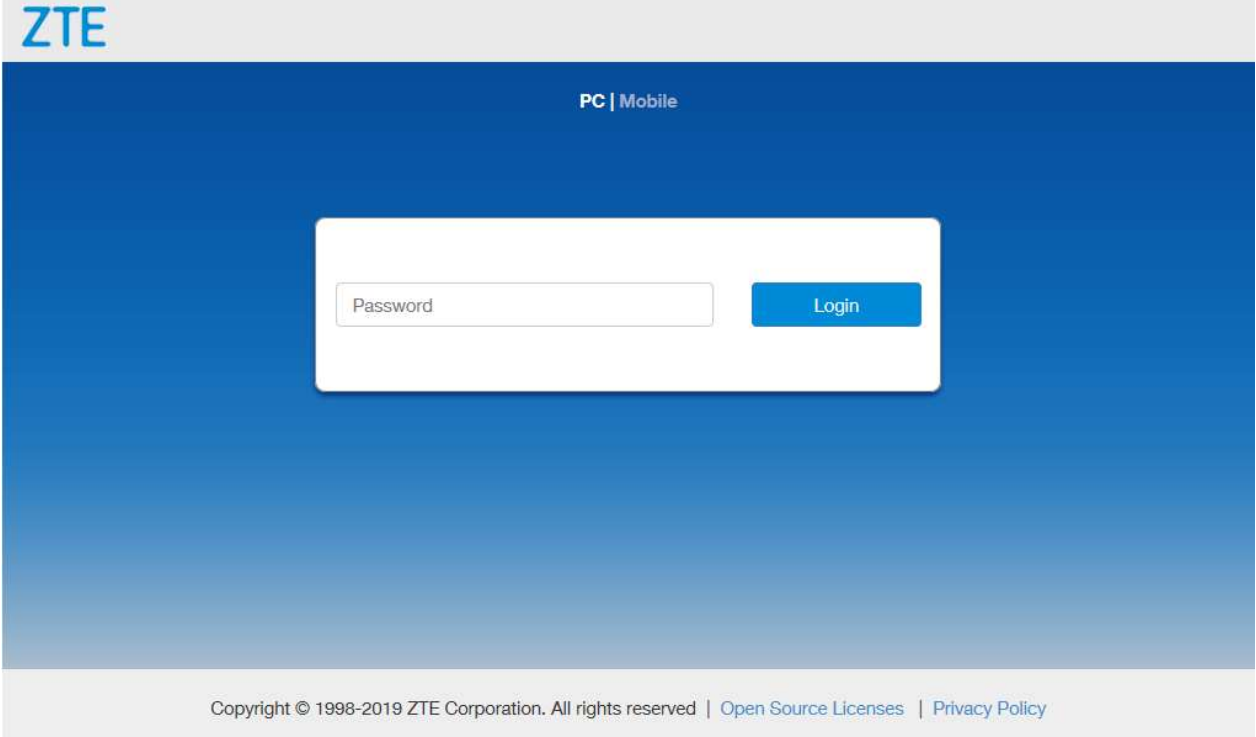

2. Geben Sie das Kennwort ein und klicken Sie dann auf Anmelden.

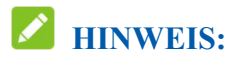

Das Standardkennwort entnehmen Sie dem Geräteaufkleber.

3. Prüfen Sie den aktuellen Modus oben links auf der CPE-Konfigurationsseite und klicken Sie dann auf Ändern.

> Current Mode: Wireless Broadband Mode Change

- 4. Den gewünschten Betriebsmodus wählen und Anwenden anklicken.
	- Kabelbreitbandmodus: Sie müssen das WAN mit dem LAN-Port über ein Netzwerkkabel verbinden, um die WAN-Information von Ihrem Dienstanbieter zu erhalten.
	- Drahtloser Breitbandmodus: Ihr Gerät verwendet die (U)SIM-Karte, um ins Internet zu gelangen. Sie müssen zuerst die (U)SIM-Karte einlegen, um dann den Verbindungsmodus auf Automatisch oder Manuell einzustellen. Der Standardverbindungsmodus ist Automatisch.
	- Automatisch: Dieser Modus wählt den Betriebsmodus Ihres Geräts automatisch.

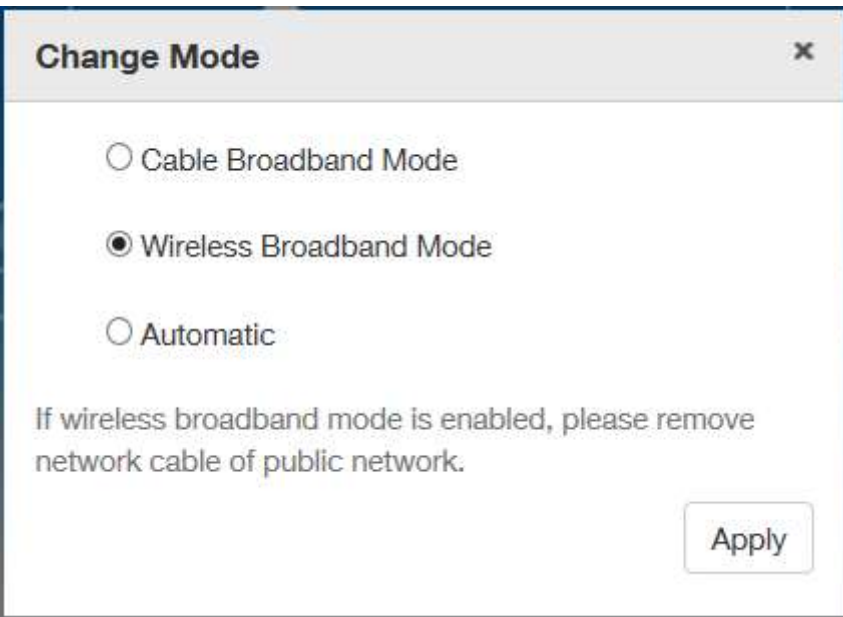

#### $\mathscr{L}$  HINWEIS:

Wenn der Betriebsmodus geändert wird, startet das Gerät automatisch neu.

- 5. Die einzelnen Parameter für den Betriebsmodus festlegen.
- 6. Das Internet steht jetzt zu Ihrer Verfügung.

# Sprachfunktion

#### Telefonieren

Sie können über die (U)SIM-Karte einen Anruf tätigen.

- 1. Das Telefon aufnehmen.
- 2. Die Telefonnummer eingeben.
- 3. Drücken Sie die Taste # auf dem Telefon, um den Anruf zu tätigen, oder warten Sie 4 bis 8 Sekunden, damit die Nummer automatisch gewählt wird.

# $\blacktriangleright$  HINWEIS:

 Wenn kein Signal angezeigt wird, ist kein Funksignal verfügbar. Die Position des Geräts verändern und Sichtverbindung herstellen.

#### Anrufe annehmen

Bei Läuten das Telefonteil abnehmen, um das Gespräch entgegenzunehmen. Bei Telefonen mit Freisprecheinrichtung kann das Gespräch über die entsprechende Freisprechfunktionstaste entgegengenommen werden. Drücken Sie die Freisprechfunktionstaste erneut, um den Anruf zu beenden.

# WPS-Funktion

Das Gerät unterstützt die WPS-Funktion. Mit dieser Funktion kann die Verbindung zwischen Client und Gerät hergestellt werden.

- 1. Schalten Sie das Gerät ein und aktivieren Sie die WLAN-Funktion des Geräts.
- 2. Drücken Sie die WPS-Taste auf Ihrem Gerät, um die WPS-Funktion zu aktivieren.
- 3. Aktivieren Sie die WPS-Funktion auf dem Client.
- 4. Die Eingabeaufforderungen des Clientsystems befolgen, um die Verbindung herzustellen.

## **HINWEIS**

Ausführliche Vorgänge auf dem Client finden Sie in der entsprechenden Gebrauchsanweisung.

# Drahtlose Verbindung (optional)

Um Ihr Gerät mit dem WLAN zu verbinden, führen Sie die folgenden Schritte durch.

1. Stellen Sie sicher, dass das WLAN normal funktioniert. Überprüfen Sie die WLAN-Einstellung auf der CPE-Konfigurationsseite oder überprüfen Sie die WLAN-Anzeige.

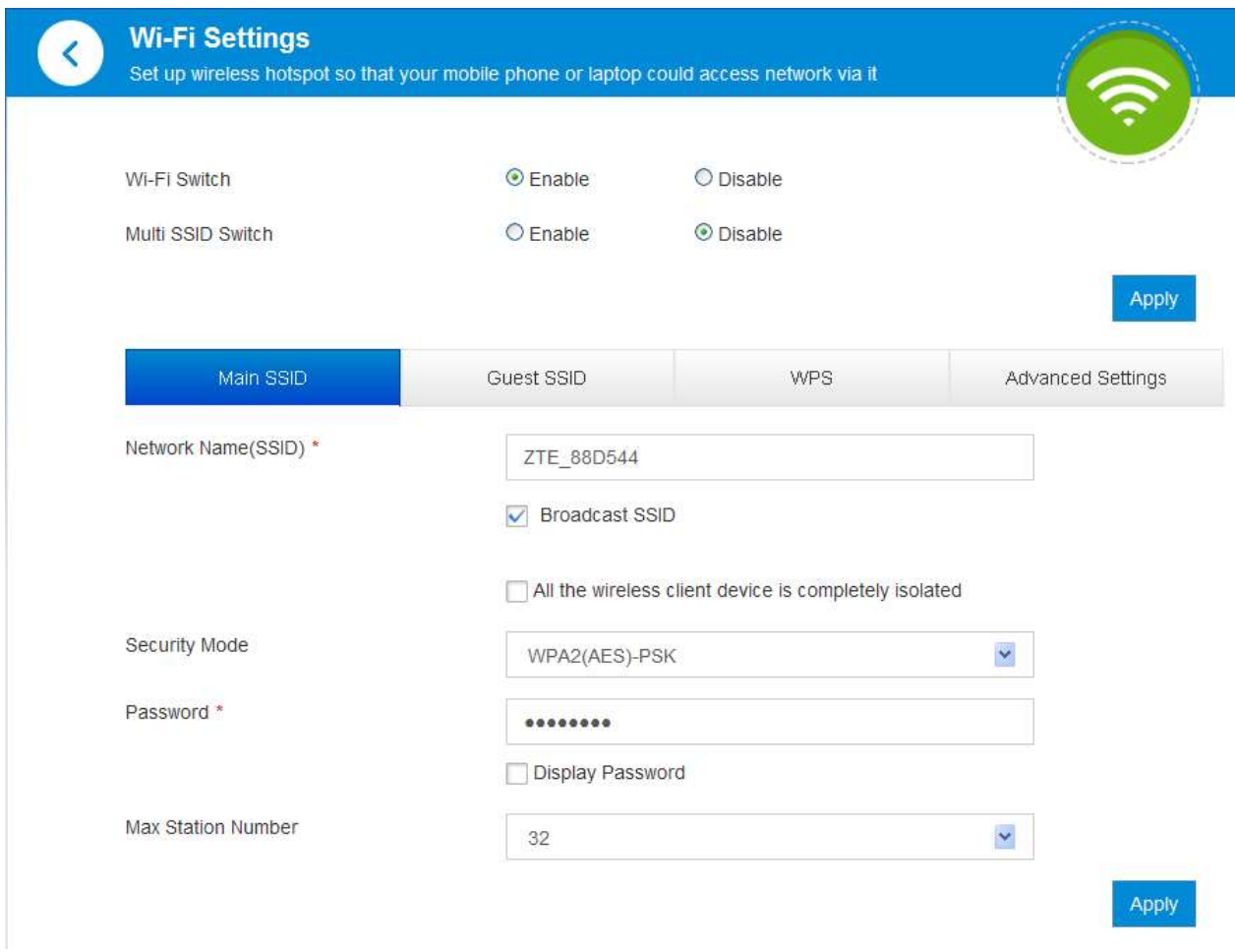

2. Mit der WLAN-Funktion des Client nach verfügbaren Netzwerken suchen.

# $\blacktriangleright$  HINWEIS:

Konfigurieren Sie den Client so, dass die IP-Adresse automatisch abgerufen wird. Der Client ruft dann eine IP-Adresse wie beispielsweise "192.168.0.101" ab. Das Verfahren wird im Abschnitt Konfigurieren des PC genau beschrieben.

3. Wählen Sie die SSID (den Netzwerknamen) des Geräts und klicken Sie dann auf Verbinden.

# HINWEIS:

Die Standard-SSID entnehmen Sie dem Geräteaufkleber.

4. Das Passwort eingeben und OK anklicken.

# **FINWEIS:**

Das Standardkennwort entnehmen Sie dem Geräteaufkleber.

5. Warten Sie, bis der Client erfolgreich mit Ihrem Gerät verbunden wurde.

# Fehlerbehebung

#### Telefoniebezogene Probleme

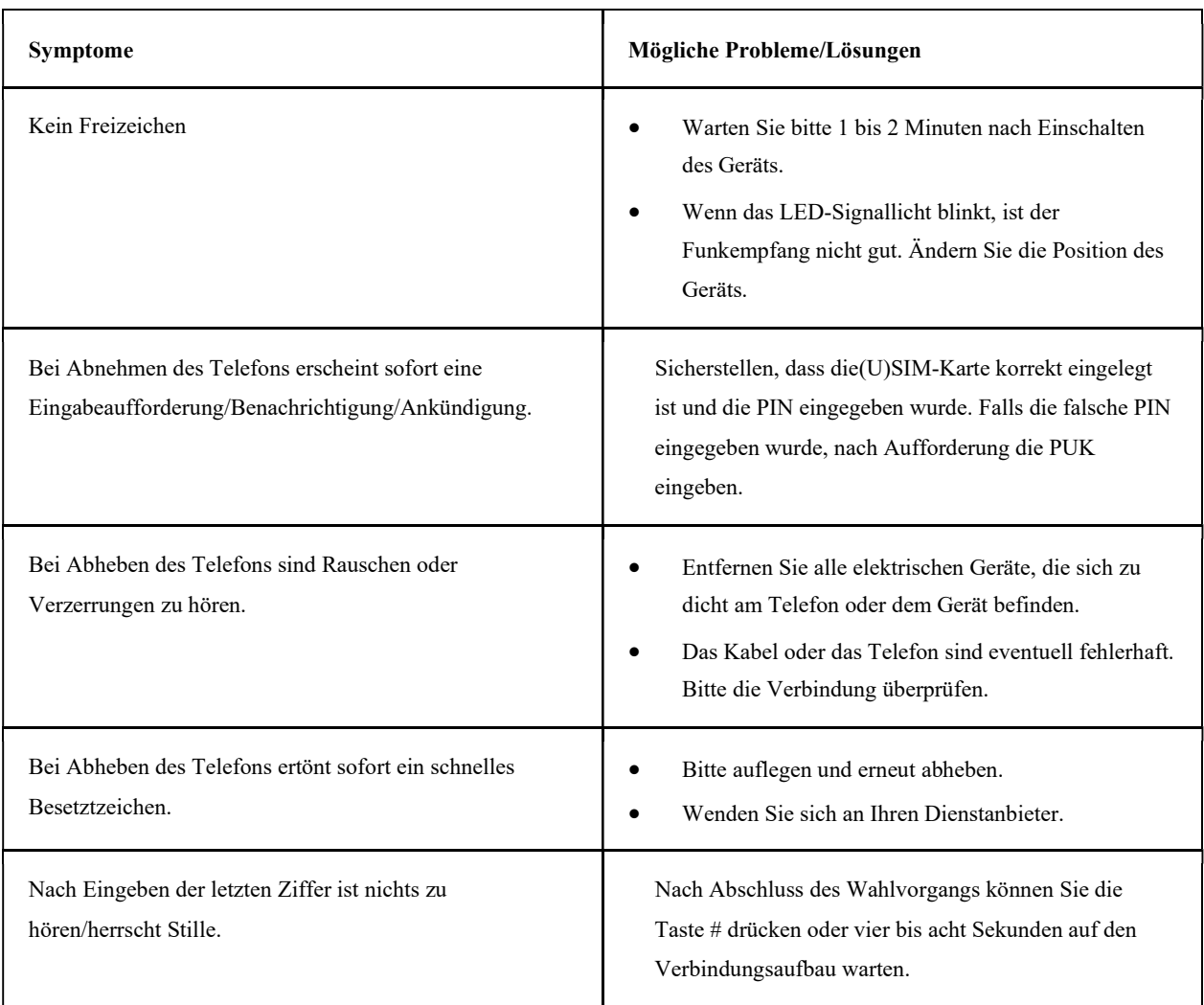

#### Internetbezogene Probleme

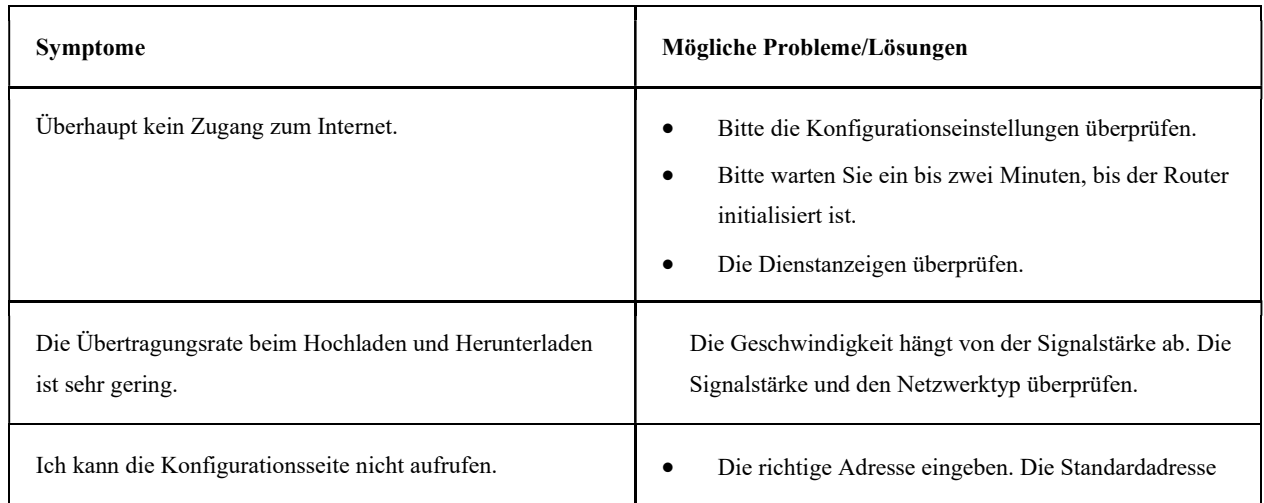

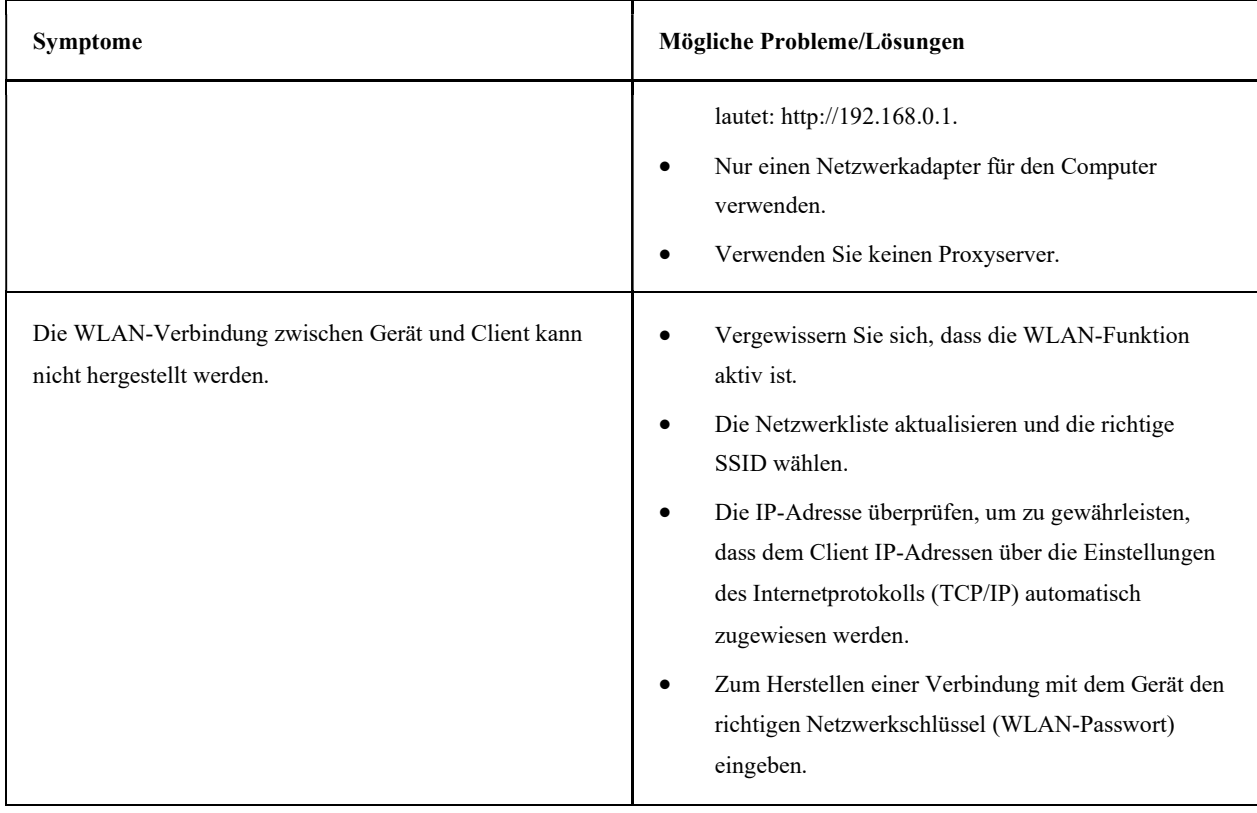

#### Sonstige

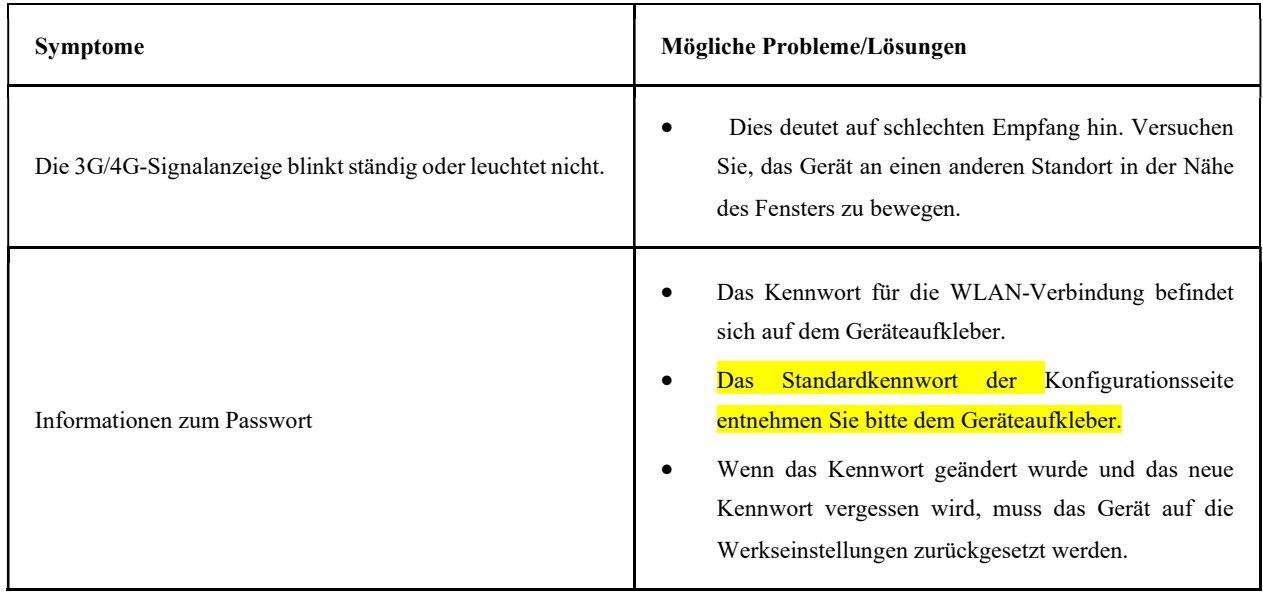

Weitere Unterstützung erhalten Sie:

- Per E-Mail an mobile@zte.com.cn
- Besuchen Sie www.**ztedevices**.com

#### Warnung und Hinweis

#### Sicherheitsvorkehrungen

- Manche elektronischen Geräte sind anfällig für elektromagnetische Störungen. Den Router möglichst weit entfernt von Fernsehern, Radios und anderen elektronischen Geräten aufstellen, um elektromagnetische Störungen zu vermeiden.
- Der Router kann die Funktion von medizinischen Geräten wie Hörgeräten oder Herzschrittmachern beeinträchtigen. Vor dem Betreiben des Routers, den Rat des entsprechenden Arztes oder des Herstellers des medizinischen Geräts einholen.
- Bitte halten Sie mindestens 20 Zentimeter Abstand vom Router.
- Verwenden Sie den Router nicht in gefährlichen Umgebungen wie Ölhäfen oder Chemiefabriken, in denen explosive Gase oder explosive Produkte verarbeitet werden.
- Verwenden Sie ausschließlich Original-Zubehör oder von ZTE autorisiertes Zubehör. Nicht autorisiertes Zubehör kann die Leistung des Routers beeinträchtigen, den Router beschädigen oder Personen gefährden.
- Versuchen Sie nicht, den Router zu zerlegen. Er enthält keinen Bauteile, die vom Benutzer gewartet werden können.
- Lassen Sie den Router und das Zubehör niemals mit Flüssigkeiten oder Feuchtigkeit in Berührung kommen. Den Router nicht in Flüssigkeiten tauchen.
- Legen Sie keine Objekte auf dem Router ab. Das Gerät kann sonst zu heiß werden.
- Das Gerät muss in einer gut belüfteten Umgebung verwendet werden.
- Setzen Sie den Router nicht der direkten Sonneneinstrahlung aus, und lagern Sie ihn nicht an heißen Orten. Hohe Temperaturen verkürzen die Lebensdauer elektronischer Geräte.
- Lassen Sie keine Kinder mit dem Router oder dem Ladegerät spielen.
- Das Kabel zwischen dem Router und dem Telefon sollte weniger als 10 Meter lang sein.
- Der Router ist nur für den Gebrauch in Innenbereichen bestimmt. Den Router nicht im Außenbereich betreiben. Keine im Außenbereich betriebenen Nebenanschlüsse anschließen. Blitzeinwirkung kann das Gerät beschädigen.
- Zubehör mit Steckverbindung sollte sich bei Betrieb in der Nähe des Netzanschlusses befinden und leicht zugänglich sein.

#### Reinigen und Warten

- Den Router mit antistatischem Material reinigen. Keine chemischen oder scheuernden Reinigungsmittel verwenden, da diese das Kunststoffgehäuse beschädigen. Den Router vor dem Reinigen ausschalten.
- Verwenden Sie den Router innerhalb des Temperaturbereichs von –10℃ bis +55℃; der Temperaturbereich für die Lagerung liegt zwischen –40℃ und +70℃. Luftfeuchtigkeit: 5 % bis 95 %.
- Den Router nicht bei Gewitter betreiben. Das Netzteil vom Netz trennen.
- Die (U)SIM-Karte nicht grundlos entnehmen. (U)SIM-Karten können verlorengehen oder durch statische Aufladung beschädigt werden.

#### Eingeschränkte Garantie

- Diese Garantie deckt Folgendes nicht ab:
	- i. Normaler Verschleiß/Abnutzung.
	- ii. Nichtbefolgen der ZTE-Anleitungen zu Installation, Betrieb und Wartung.
	- iii. Unsachgemäßer Umgang, unsachgemäße Verwendung, fahrlässige oder unsachgemäße Installation, Auseinanderbau, Wartung oder Betrieb.
	- iv. Änderungen oder Reparaturen, die nicht von ZTE oder von durch ZTE zertifiziertes Personal vorgenommen wurden.
	- v. Stromausfall, Spannungsspitzen, Brand, Überschwemmung, Unfall, Handlungen Dritter oder Ereignisse außerhalb des Einflussbereichs von ZTE.
	- vi. Verwendung von Produkten anderer Hersteller oder zusammen mit solchen Produkten, sofern der Schaden auf diese Nutzungsform zurückzuführen ist.
	- vii. Jegliche nicht bestimmungsgemäße Verwendung des Produkts.

Die oben beschriebenen Punkte schließen das Recht aus, das betreffende Produkt umzutauschen oder zurückzugeben und eine Rückerstattung zu erhalten.

 Diese Garantie stellt für Endbenutzer das einzige Rechtsmittel und für ZTE die einzige Verpflichtung bezüglich defekter oder fehlerhafter Produkte dar. Sie gilt anstelle aller anderen Garantien, ob ausdrücklich, stillschweigend oder gesetzlich, einschließlich, jedoch nicht darauf beschränkt, die stillschweigenden Garantien der Marktgängigkeit und der Eignung für einen bestimmten Zweck, außer wo dies von Gesetzes wegen absolut verlangt wird.

#### Haftungsbeschränkung

ZTE kann für keinerlei Gewinnverluste oder indirekte, besondere, anfallende oder Folgeschäden haftbar gemacht werden, die auf der Verwendung dieses Produkts beruhen oder sich im Zusammenhang mit dieser Verwendung ergeben, unabhängig davon, ob ZTE über die Möglichkeit solcher Schäden informiert wurde, davon wusste oder davon hätte wissen sollen, einschließlich, jedoch nicht darauf beschränkt, verlorene Profite, Geschäftsausfälle, Kapitalkosten, Kosten, die durch Austauschdienste oder -produkte entstehen sowie alle auf Betriebsausfällen basierenden Kosten.

#### Hochfrequenzbelastung

Dieses Gerät entspricht den CE-Vorgaben zu Strahlungsbelastung in nicht kontrollierter Umgebung. Dieses Gerät muss in einem Mindestabstand von 20 Zentimetern zwischen Strahlungsquelle und Personen installiert und betrieben werden.

#### Technische Angaben

Dieses Funkgerät verwendet die folgenden Frequenzbänder und die maximale Radiofrequenzenergie.

 $\blacktriangleright$  HINWEIS:

Die Leistung sämtlicher Produkte von ZTE entspricht den vorgegebenen Grenzwerten der Europäischen Union. Die vom Produkt unterstützten Frequenzbereiche sind modellabhängig.

GSM 900: 32 dBm GSM 1800: 29.5 dBm UMTS-BAND 1: 22.5 dBm UMTS-BAND 8: 23 dBm LTE-BAND 1/3/7/38: 22 dBm  $802.11a/b/g/n: 2.4GHz Band < 20 dBm$ 

#### Entsorgung von Altgeräten

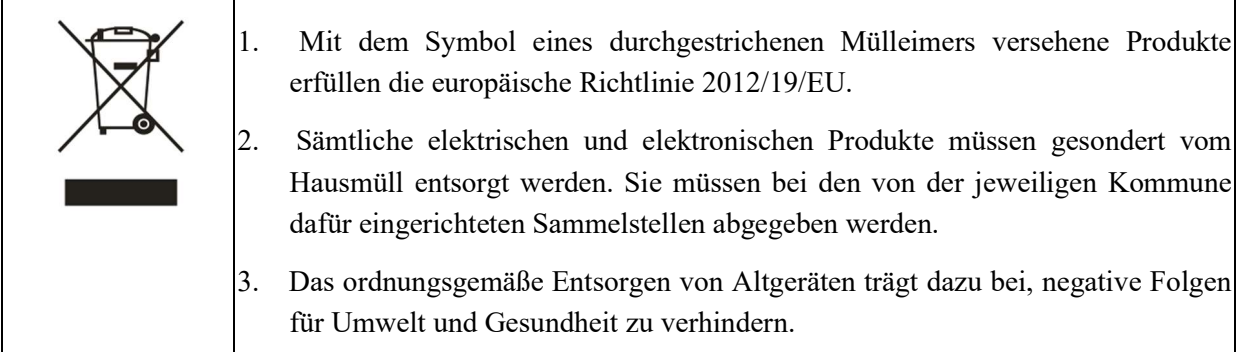

Fordern Sie für dieses Produkt per E-Mail an weee@zte.com.cn. der WEEE-Richtlinie entsprechende Recyclinginformationen an.

## EU-KONFORMITÄTSERKLÄRUNG

 $C<sub>f</sub>$ 

Die ZTE Corporation erklärt hiermit, dass das Funkgerät Typ ZTE MF253V den Vorgaben der Richtlinie 2014/53/EU entspricht.

Der vollständige Text der EU-Konformitätserklärung steht unter der folgenden Internetadresse zur Verfügung: http://certification.**ztedevices**.com